## **COMO FAZER LANÇAMENTOS NO LIVRO CAIXA**

Abra o módulo **LIVRO CAIXA** e clique em **NOVO**.

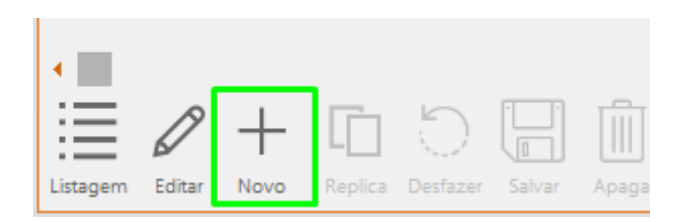

Insira as informações do lançamento, sendo o plano de contas e centro de custo campos **opcionais**.

Caso o valor a ser lançado seja uma entrada, deve ser informado no campo **ENTRADA**, caso seja uma despesa, o valor deve ser preenchido no campo **SAÍDA**.

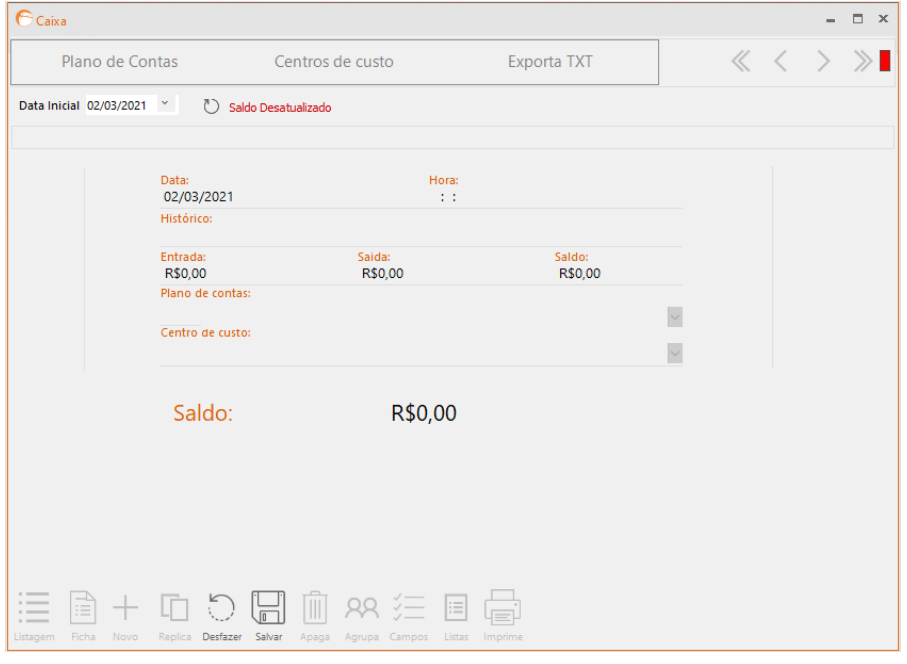

Por fim, clique em **SALVAR.**

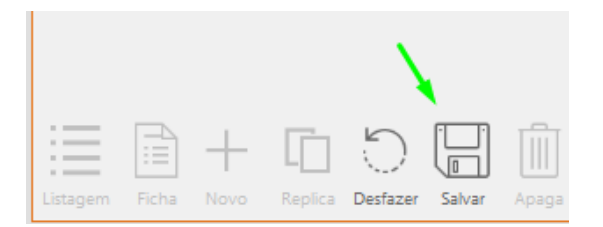